# **טלפון IP סופר-אלגנטי SIP-T42G**

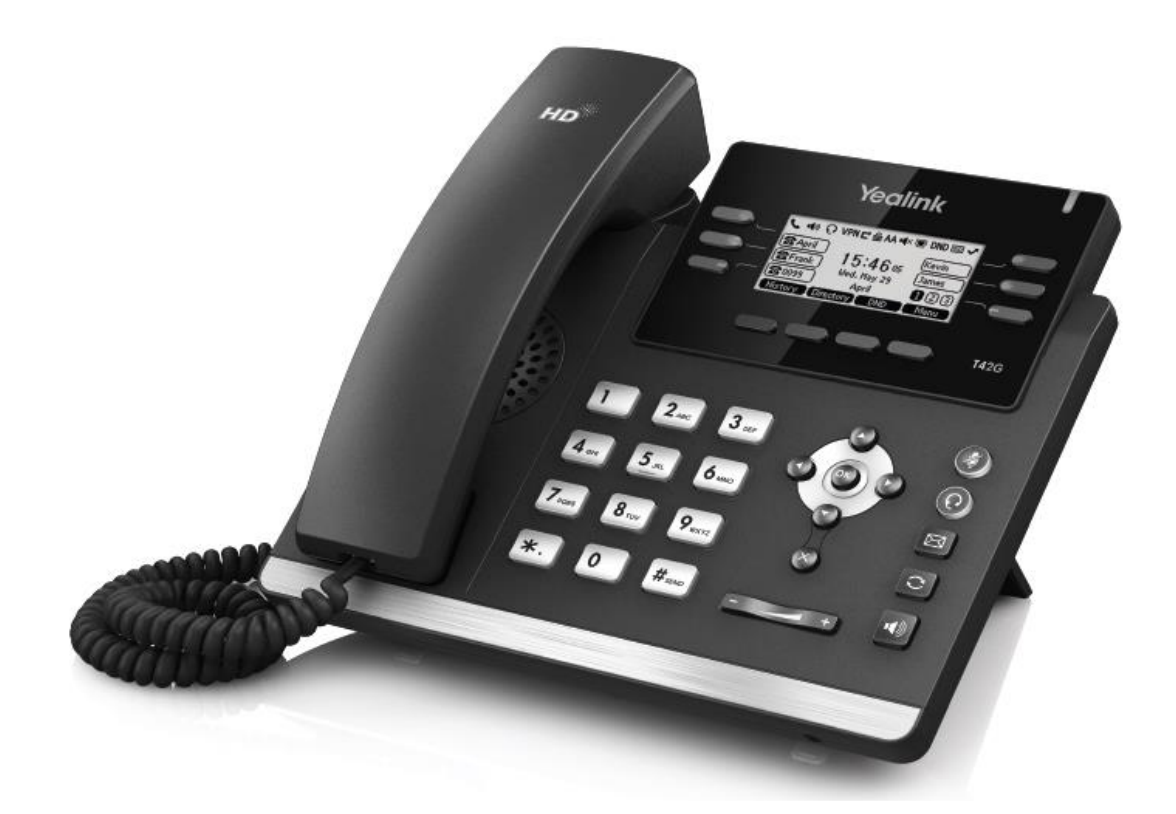

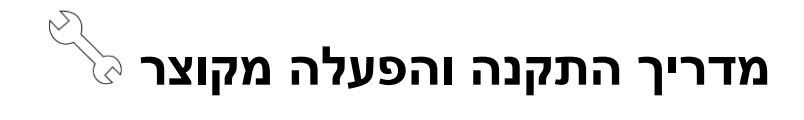

# **תכולת האריזה**

האריזה מכילה את הפריטים שלהלן. אם חסר בה משהו, צור קשר עם מנהל הרשת.

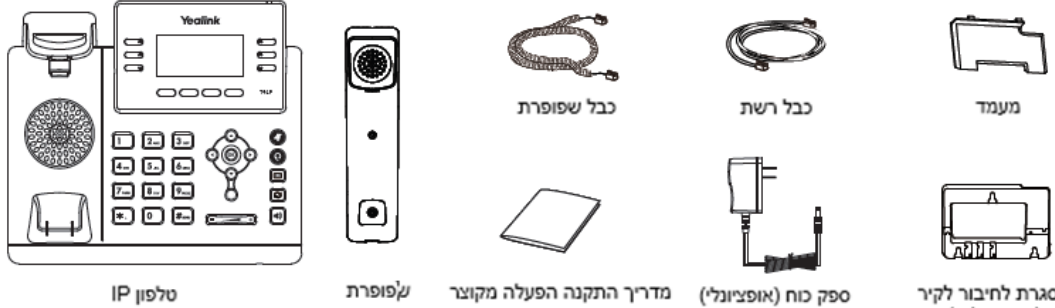

מסגרת לחיבור לקיר (אופציונלית)

מדריך התקנה הפעלה מקוצר

טלפון IP

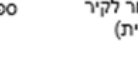

**הרכבת הטלפון**

**.1 חבר את המעמד כמתואר להלן:**

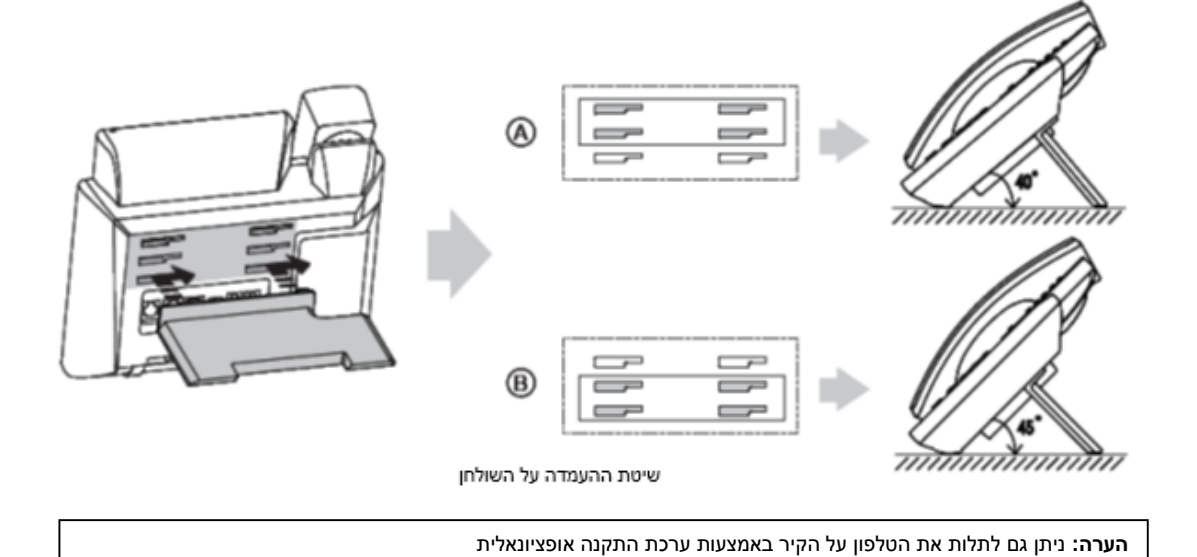

# **.2 חבר את השפופרת, את מערכת הראש האופציונליות ואת אוזניות ה-Bluetooth כמתואר להלן:**

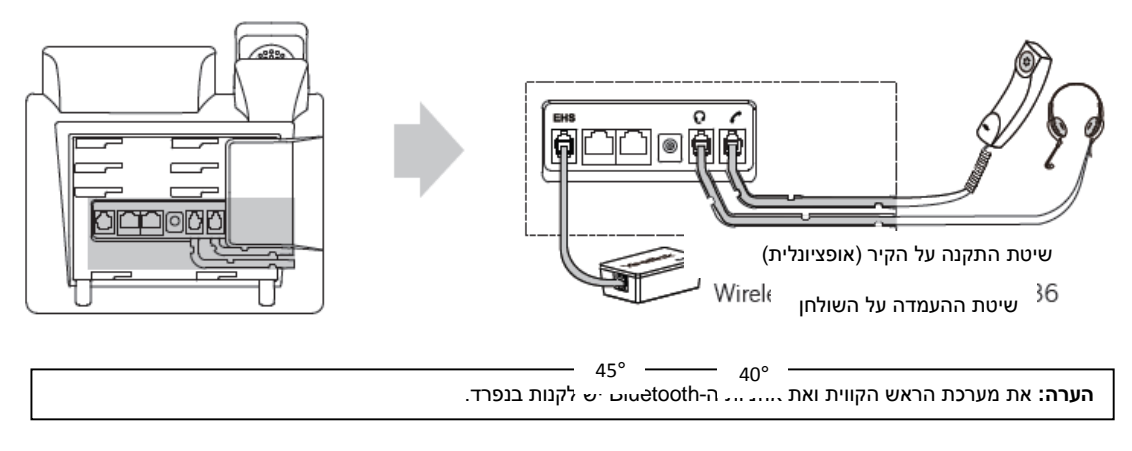

# **.3 חבר את הרשת ואת המתח כמתואר להלן:**

לרשותך שתי אפשרויות לחיבור הרשת ואת המתח. מנהל הרשת ייעץ לך באיזו אפשרות להשתמש.

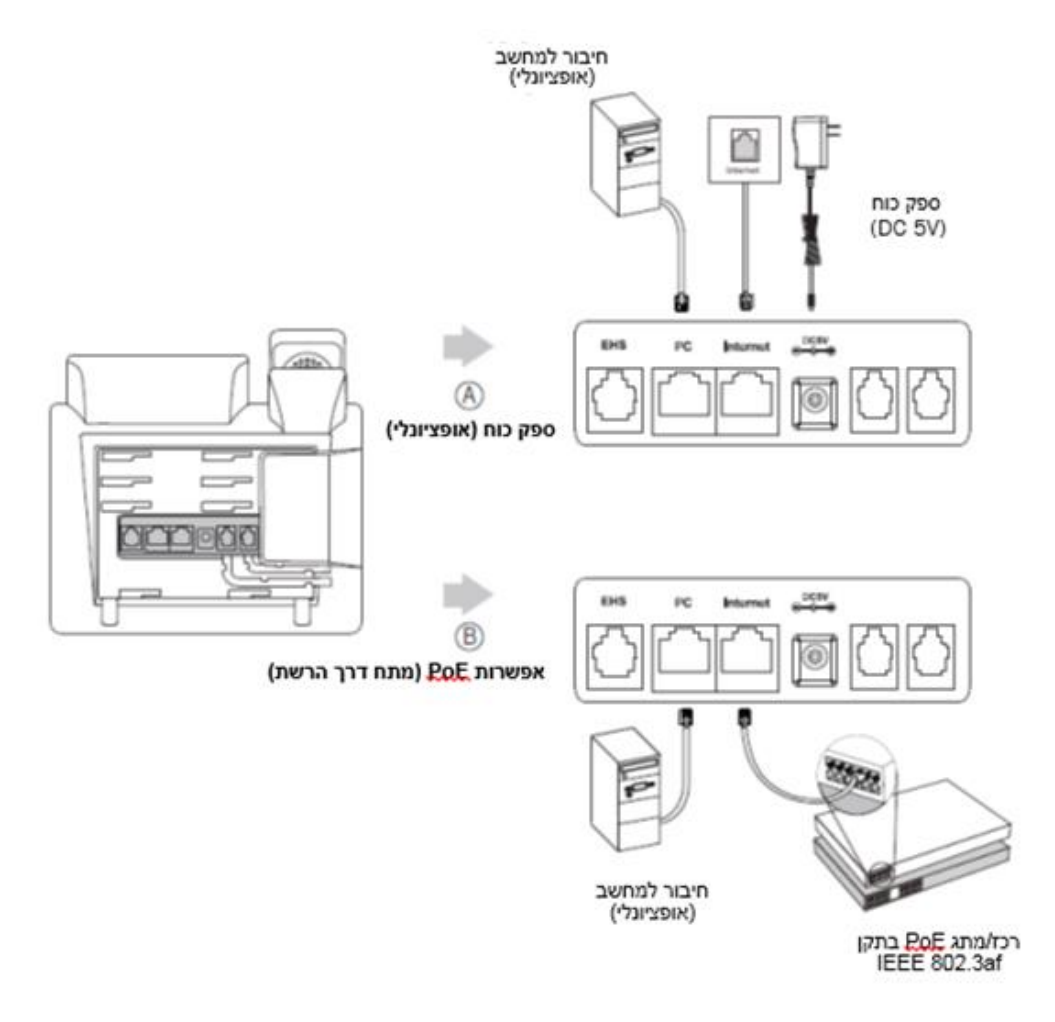

**הערה:** אם מתח מסופק דרך הרשת )PoE), אין צורך לחבר את ספק הכוח. ודא שכבל הרשת והרכז/מתג תומכים בתקן PoE.

# **אתחול הטלפון**

לאחר חיבור טלפון ה-IP לרשת ולאספקת החשמל הוא מתחיל אוטומטית בתהליך של אתחול עצמי ברשת. לאחר מכן אפשר להגדיר את תצורת הטלפון דרך ממשק המשתמש ברשת או בטלפון.

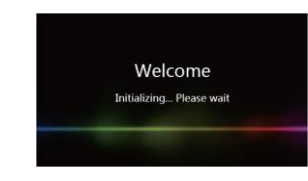

#### **הגדרת תצורה דרך ממשק האינטרנט גישה לממשק המשתמש המקוון:**

.1לחץ על המקש **OK** כאשר הטלפון במצב מנוחה כדי לקבל את כתובת ה-IP שלו.

.<br>2.פתח את הדפדפן במחשב שלך, הזן את כתובת ה-IP לשורת הכתובת (למשל "192.168.0.10"/ או "192.168.0.10" ולחץ על .**Enter**

.3בדף הכניסה הזן את שם המשתמש )ברירת מחדל: admin )ואת הסיסמה )ברירת מחדל: admin )ולחץ על **Confirm**( אישור(.

#### **הגדרות רשת:** לחץ על **Network** - >**Basic** - >**Config 4IPv** ניתן לקבוע את הגדרות הרשת בדרכים שלהלן:

**DHCP:** כברירת מחדל, הטלפון מנסה ליצור קשר עם שרת DHCP שברשת שלך כדי לקבל את הגדרות הרשת התקפות שלו, לדוגמה כתובת IP, מסכת רשת משנה, כתובת gateway וכתובת DNS.

 **כתובת IP סטטית:** אם הטלפון לא מסוגל ליצור קשר עם שרת DHCP מכל סיבה שהיא, עליך להגדיר ידנית בטלפון כתובת IP, מסכת רשת משנה, כתובת gateway, כתובת DNS ראשית ו-DNS משנית.

**PPPoE:** אם אתה משתמש במודם xDSL תוכל לחבר את הטלפון לאינטרנט במצב PPPoE. לקבלת פרטי החשבון והסיסמה צור קשר עם נותן השרות.

**הערה:** הטלפון גם תומך ב 6IPv אשר אינו מאופשר כברירת מחדל. הגדרות רשת שגויות עלולות למנוע את הגישה לטלפון שלך ולפגוע בביצועי הרשת. למידע נוסף צור קשר עם מנהל הרשת.

# )1,2,3,4,5…16=X( **Account X** >- **Register** >- **Account** על לחץ **:חשבון הגדרות**

**הפרמטרים של החשבון:** Status Register( מצב רישום(: מציג את מצב הרישום של החשבון הנוכחי. Active Line( החשבון פעיל(: ניתן לבחור בין Disabled/Enabled( מופעל/מושבת( כדי לאפשר או לנטרל את החשבון Label( תווית(: מוצגת על המסך כדי לזהות את החשבון. Name Display( שם תצוגה(: השם הזה מוצג כזיהוי מתקשר בעת ייזום שיחה. User Name (שם משתמש): נותן השרות הוא שמספק שם זה לצורך רישום (חובה).<br>Reaister Name (שם רישום): מזהה מאומת שמספק נותו השרות לצורר אימות (חובה Name Register( שם רישום(: מזהה מאומת שמספק נותן השרות לצורך אימות )חובה(. Password( סיסמה(: נותן השרות הוא שמספק אותה לצורך רישום )חובה(. .<br>נותן השרות הוא שמספק אותו לצורך רישום (חובה).

## **סמלי סטטוס רישום על מסך LCD:**

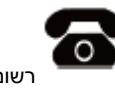

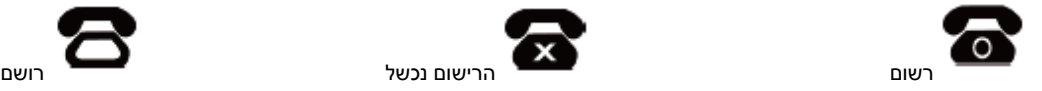

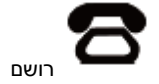

**הערה:** בדוק עם מנהל הרשת אם במהלך הרישום הופיעה שגיאה או אם יש צורך בהגדרת תצורה ספציפית עבור הרישום שלך.

## **הגדרת תצורה דרך ממשק המשתמש בטלפון**

## **הגדרות רשת:**

לחץ על מקש הבחירה **Menu**( תפריט( כאשר הטלפון במצב מנוחה, בחר **Advanced( סיסמה: admin )**- >**Network** - > .הרשת את להגדיר כדי **WAN Port/VLAN/Webserver Type/802.1x/VPN/LLDP הגדרות חשבון:**

לחץ על מקש הבחירה **Menu**( תפריט( כאשר הטלפון במצב מנוחה, בחר **Advanced( סיסמה: admin )**- >**Account** כדי להגדיר את החשבון.

**הערה:** למידע על הפרמטרים עיין ב-**interface user web via Configuring(** הגדרת תצורה דרך ממשק האינטרנט(.

## **ייזום שיחה**

#### **שימוש בשפופרת:**

- 
- 1. הרם את השפופרת<mark>.</mark><br>2. ההלד את המספר וא .2 הקלד את המספר ואז לחץ על מקש הבחירה "**חייג**" )**Send**).
	- **שימוש בדיבורית:**

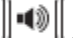

1. כאשר השפופרת על כנה, לחץ על<br>2. הקלד את המספר ואז לחץ על מק .2 הקלד את המספר ואז לחץ על מקש הבחירה "**חייג**" )**Send**).

**שימוש במערכת הראש:**

- 1. כאשר מערכת הראש מחוברת, לחץ על **ישראל היי** להפעיל את מצב מערכת הראש.<br>2. הקלד את המספר ואז לחץ על מקש הבחירה "**חייג**" (**Send)**.
	- .2 הקלד את המספר ואז לחץ על מקש הבחירה "**חייג**" )**Send**).

**הערה:** במהלך שיחה ניתן להעביר בין המצבים מערכת ראש, דיבורית ושפופרת על ידי לחיצה על מקש **Headset**( מערכת ראש( או **Speakerphone**( דיבורית( או באמצעות הרמת השפופרת. כדי לעבוד במצב מערכת ראש מערכות הראש חייבות להיות מחוברות.

## **מענה לשיחה**

**שימוש בשפופרת:** הרם את השפופרת.

**שימוש בדיבורית:** לחץ

**שימוש במערכת ראש:** לחץ על .

**הערה:** ניתן להתעלם משיחה נכנסת בלחיצה על מקש הבחירה "**דחה**" **Reject**

#### **סיום שיחה**

**שימוש בשפופרת:**

הנח את השפופרת במקומה או לחץ על מקש הבחירה **Call End**( **סיים שיחה**(. **שימוש בדיבורית:**

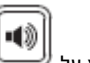

לחץ על או על מקש הבחירה **Call End**( **סיים שיחה**(. **שימוש במערכת ראש:**

לחץ על מקש הבחירה **Call End**( **סיים שיחה**(.

## **חיוג חוזר**

- לחץ על כדי להיכנס לרשימת השיחות שחויגו, לחץ על או על כדי לבחור בשיחה הרצויה, ואז לחץ על או על מקש הבחירה **Send**( **חייג**(.
	- לחץ על פעמיים כאשר הטלפון במצב מנוחה כדי לחייג למספר האחרון שחויג.

# **השתקת שיחה וביטול השתקה**

- לחץ על כדי להשתיק את המיקרופון במהלך שיחה.
	- לחץ שוב על כדי לבטל את פעולת ההשתקה.

# **שיחה בהמתנה וחידוש שיחה**

**כדי להעביר שיחה להמתנה:** לחץ על מקש הבחירה **Hold**( **החזק**( במהלך שיחה פעילה.

## **כדי לחדש את השיחה בצע אחת מהפעולות שלהלן:**

- אם יש רק שיחה אחת בהמתנה, לחץ על מקש הבחירה **Resume**( **חדש**(.
- אם יש יותר משיחה אחת בהמתנה, לחץ על או על כדי לבחור בשיחה הרצויה, ואז לחץ על מקש הבחירה Resume )**חדש**(.

#### **העברת שיחה**

באפשרותך להעביר שיחה בדרכים שלהלן:

# **העברה "עיוורת"**

.1 לחץ על מקש הבחירה **Transfer**( **העבר**( במהלך שיחה פעילה. השיחה תעבור למצב המתנה. .2 הזן את המספר שאליו ברצונך להעביר את השיחה. .3 לחץ על מקש הבחירה **Transfer**( **העבר**(.

# **העברה מבוקרת חלקית**

.1 לחץ על מקש הבחירה **Transfer**( **העבר**( במהלך שיחה פעילה. השיחה תעבור למצב המתנה.

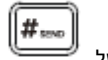

.2 הזן את המספר שאליו ברצונך להעביר את השיחה ואז לחץ על . .3 לחץ על מקש הבחירה **Transfer**( **העבר**( כאשר נשמע צליל הצלצול החוזר.

#### **העברה מבוקרת**

.1 לחץ על מקש הבחירה **Transfer**( **העבר**( במהלך שיחה פעילה. השיחה תעבור למצב המתנה.

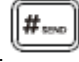

- .2 הזן את המספר שאליו ברצונך להעביר את השיחה ואז לחץ על .
- .3 לחץ על מקש הבחירה **Transfer**( **העבר**( כאשר הצד השני עונה לשיחה.

#### **הפניית שיחה**

#### **כדי לאפשר הפניית שיחה:**

- .1 לחץ על מקש הבחירה **Menu**( **תפריט**( כאשר הטלפון במצב מנוחה ובחר **במאפיינים Feature** >**הפניית שיחה Forward Call**. .2 בחר בסוג ההפניה הרצוי:
	- **Forward Always**( הפניה תמידית( שיחות נכנסות יופנו תמיד ללא תנאים. **Forward Busy**( הפניה אם תפוס( – שיחות נכנסות יופנו אם הקו תפוס.
	- **Forward Answer No**( הפניה באין מענה( שיחות נכנסות יופנו אם אין מענה לטלפון לאחר משך הזמן שהוגדר.
- .3 הזן את המספר שאליו ברצונך להפנות את השיחה. למצב **Forward Answer No**( הפניה אם אין מענה(, הקש על
	- לבחירת משך הצלצולים שיש להמתין לפני ההפניה )בשדה "**לאחר מס' צלצולים**" **Time Ring After**)
		- - .4 לחץ על מקש הבחירה **Save**( **שמור**( כדי לשמור את השינויים.

#### **שיחת ועידה**

- .1 לחץ על מקש הבחירה **Conference**( **ועידה**( במהלך שיחה פעילה. השיחה תעבור למצב המתנה.
	- .2 הקלד את המספר של הצד השני ואז לחץ על מקש הבחירה **Send**( **חייג**(.
- .3 לחץ שוב על מקש הבחירה **Conference**( **ועידה**( כאשר הצד השני ענה לצלצול. כעת כל המשתתפים הצטרפו לשיחת הוועידה. .4 הקש מקש הבחירה "**סיים שיחה**" **EndCall** כדי לנתק את כל המשתתפים.

**הערה:** ניתן לפצל את שיחת הוועידה לכמה שיחות אינדיווידואליות על ידי לחיצה על המקש **Split**( **פצל**(.

#### **חיוג מהיר**

# **כדי להגדיר מקש חיוג מהיר:**

- .1 לחץ על מקש הבחירה **Menu**( **תפריט**( כאשר הטלפון במצב מנוחה ובחר **במאפיינים Feature** >**Keys DSS**.
	- .2 בחר במקש החיוג המהיר הרצוי ואז לחץ על מקש הבחירה "**המשך**" **Enter**.
- .3 בחר ב-**Dial Speed**( **חיוג מהיר**( מהשדה **Type**( **סוג**(, בחר בקו הרצוי בשדה **ID Account( מזהה חשבון(** הכנס תווית בשדה **)תווית**( **Label** והזן את המספר בשדה **Value**( **ערך**(.
	- .4 לחץ על מקש הבחירה **Save**( **שמור**( כדי לשמור את השינויים.

# **כדי להשתמש במקש חיוג מהיר:**

לחץ על מקש החיוג המהיר כדי להתקשר למספר שנקבע עבורו.

## **הודעה קולית**

מחוון הודעה ממתינה במסך הבית )המוצג כאשר הטלפון במצב מנוחה( מציינת שממתינות לך הודעות קוליות חדשות. מחוון ההפעלה מהבהב לאט באדום.

#### **כדי להאזין להודעות קוליות:**

.1 לחץ על או על מקש הבחירה **Connect**( **חבר**(. .2 כדי להאזין להודעה עקוב אחר ההנחיות הקוליות.

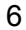

# **התאמה אישית של הטלפון**

# **היסטוריית שיחות**

- .1 לחץ על מקש הבחירה **History**( **היסטוריה**( כאשר הטלפון במצב מנוחה, לחץ על או על כדי לדפדף ברשימה.
	- .2 בחר רשומה מתוך הרשימה, וכעת תוכל לבצע את הפעולות שלהלן:
		- ללחוץ על מקש הבחירה **Send**( **חייג**( כדי להתקשר.
	- ללחוץ על מקש הבחירה **Delete**( **מחק**( כדי למחוק את הרשומה מהרשימה.

אם תלחץ על מקש הבחירה **Option**( **אפשרויות**(, תוכל לבצע גם את הפעולות הבאות:

- לבחור ב-**Detail**( **פרטים**( כדי לצפות בפרטים על רשומה זו.
- לבחור ב-**Contacts to Add**( **הוסף לאנשי הקשר**( כדי להוסיף את הרשומה לספר הטלפונים המקומי.
	- לבחור ב-**Blacklist to Add**( **הוסף לרשימה השחורה**( כדי להוסיף את הרשומה לרשימה השחורה.
		- לבחור ב-**All Delete**( **מחק הכל**( כדי למחוק את כל הרשומות מהרשימה.

## **רשימת אנשי הקשר**

- **כדי להוסיף איש קשר:** .1 לחץ על מקש הבחירה **Directory**( **ספרייה**( כאשר טלפון במצב מנוחה ובחר בקבוצה הרצויה.
	- .2 לחץ על מקש הבחירה **Add**( **הוסף**( כדי להוסיף איש קשר.
	- .3 הזן שם ייחודי לאיש הקשר בשדה **Name**( **שם**( והזן את מספר הטלפון בשדה המתאים.
		- .4 לחץ על מקש הבחירה **Save**( **שמור**( כדי לשמור את השינויים.

# **כדי לערוך איש קשר:**

- .1 לחץ על מקש הבחירה **Directory**( **ספרייה**( כאשר הטלפון במצב מנוחה ובחר בקבוצה הרצויה.
- .2 לחץ על או על כדי לבחור את איש הקשר הרצוי, לחץ על מקש הבחירה **Option**( **אפשרויות**( ובחר ב-**Detail**( **פרטים**( מהרשימה.
	- .3 עדכן את פרטי איש הקשר.
	- .4 לחץ על מקש הבחירה **Save**( **שמור**( כדי לשמור את השינויים.

# **כדי למחוק איש קשר:**

- .1 לחץ על מקש הבחירה **Directory**( **ספרייה**( כאשר הטלפון במצב מנוחה ובחר בקבוצה הרצויה.
- .2 לחץ על או על כדי לבחור את איש הקשר הרצוי, לחץ על מקש הבחירה **Option**( **אפשרויות**( ובחר ב-**Delete**( **מחק**( מהרשימה.
	- .3 לחץ על המקש **OK** כאשר על מסך LCD תופיע השאלה ?item selected Delete( **האם למחוק את הפריט שנבחר?**(.

**הערה:** ניתן בקלות להוסיף אנשי קשר מהיסטוריית השיחות. למידע נוסף עיין בסעיף **'היסטוריית שיחות'** לעיל.

## **כוונון עוצמת השמע**

- לחץ על במהלך שיחה כדי לכוונן את עוצמת השמע של השפופרת/הדיבורית/מערכת הראש.
	- לחץ על כאשר טלפון במצב מנוחה כדי לכוונן את עוצמת הצלצול.

## **סוגי צלצול**

.1 לחץ על מקש הבחירה **Menu**( **תפריט**( כאשר הטלפון במצב מנוחה ובחר **הגדרות בסיסיות Basic** - >**שמע Sound** - >**צלילי**  .**Ring Tones צלצול**

.2 לחץ על או על כדי לבחור ב **Common** או בחשבון הרצוי ולאחר מכן הקש על מקש הבחירה "**המשך**" **Enter**.

. לחץ על  $(\stackrel{\bullet}{\smile})$ או על  $\stackrel{\bullet}{\smile}$  כדי לבחור בסוג הצלצול הרצוי.

.4 לחץ על מקש הבחירה **Save**( **שמור**( כדי לשמור את השינויים.